# 3. Matrici e algebra lineare in MATLAB

Riferimenti bibliografici

• Getting Started with MATLAB, Version 7, The MathWorks, www.mathworks.com (Capitolo 2)

• Mathematics, Version 7, The MathWorks, www.mathworks.com (Capitolo 1)

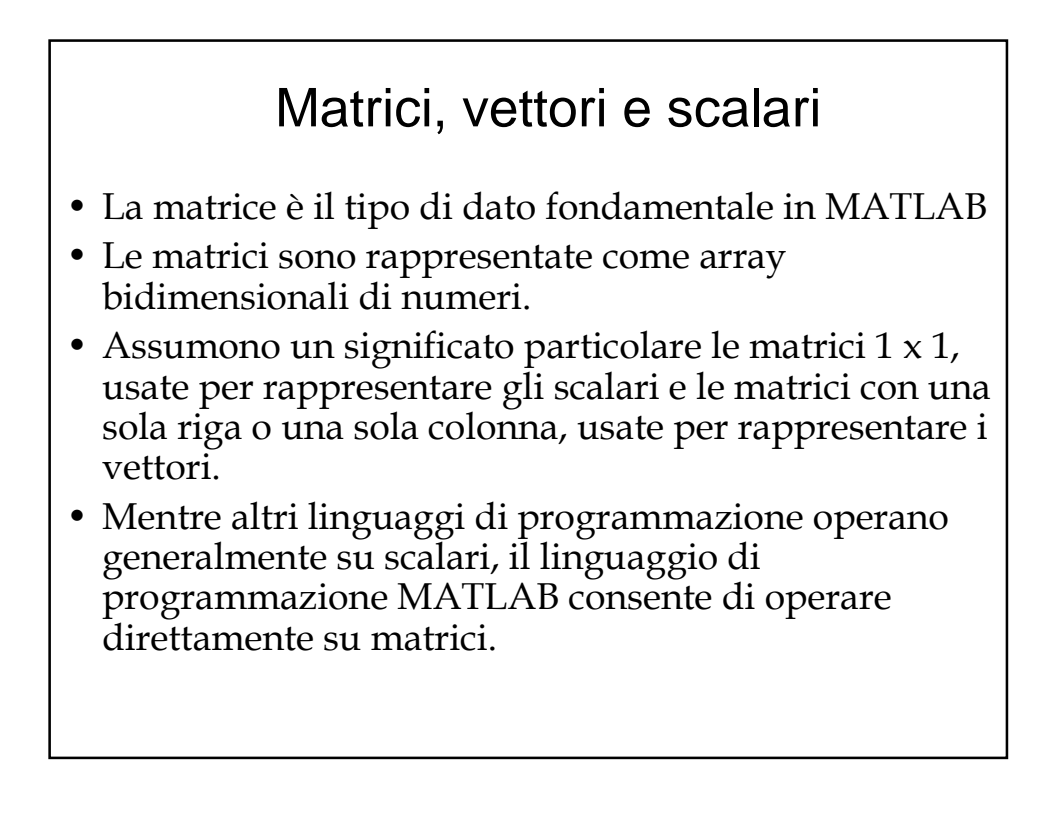

### Creare matrici

Si può creare una matrice in MATLAB:

- Inserendo esplicitamente i dati nella matrice
- Caricando una matrice da un file di dati esterno
- Generando una matrice per mezzo di una delle funzioni predefinite disponibili in MATLAB
- Generando una matrice in funzioni predisposte dall'utente e salvate in un M-file

#### Creare matrici inserendo manualmente i dati

- I dati si inseriscono nella Finestra dei Comandi seguendo queste regole:
	- Gli elementi all'interno di una riga sono separati da virgola (,) o spazio
	- Le righe sono separate dal punto e virgola (;)
	- L'intera lista di elementi deve essere racchiusa tra parentesi quadre ([ ])

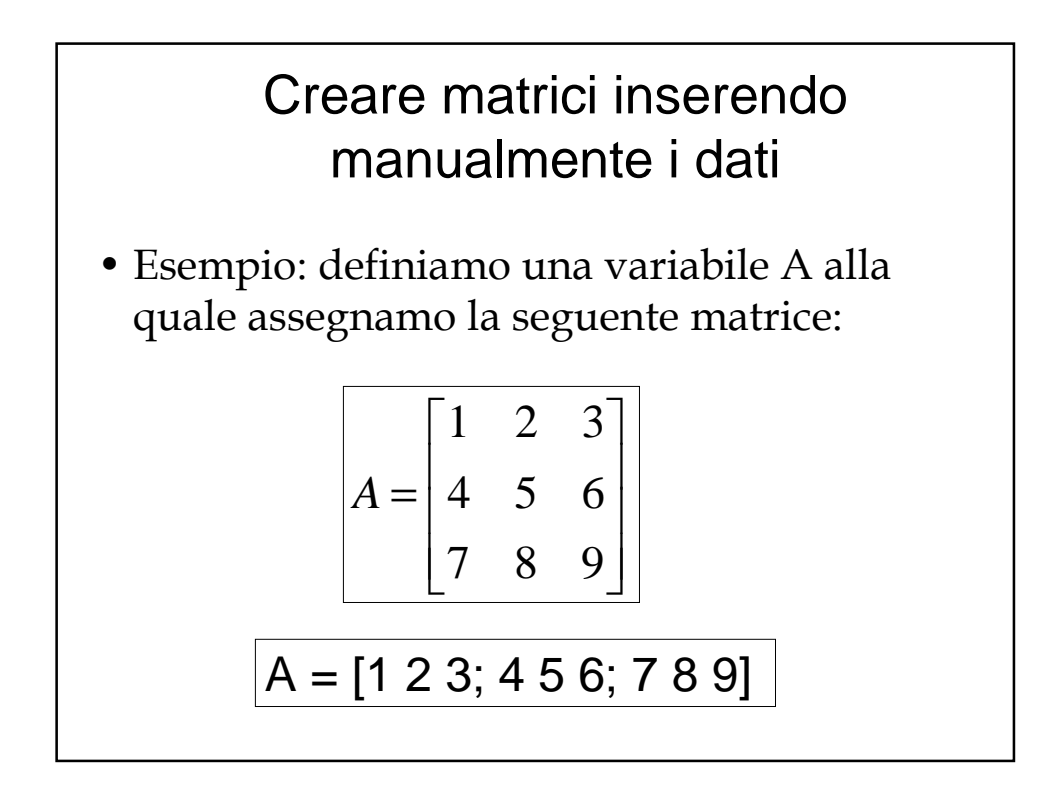

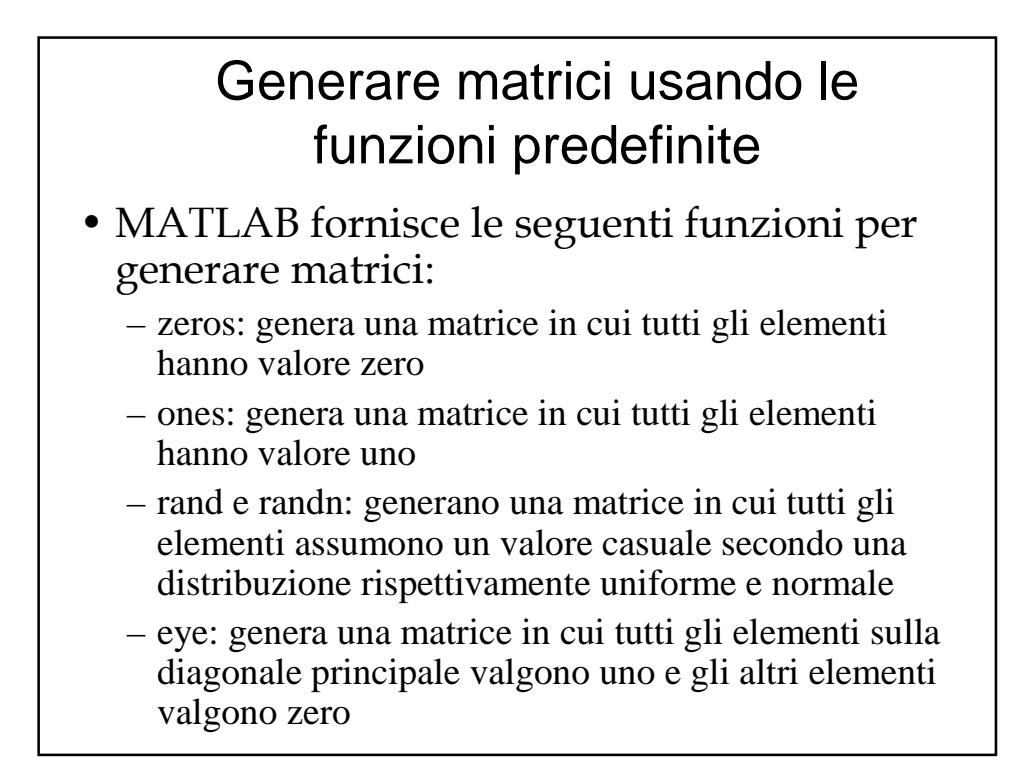

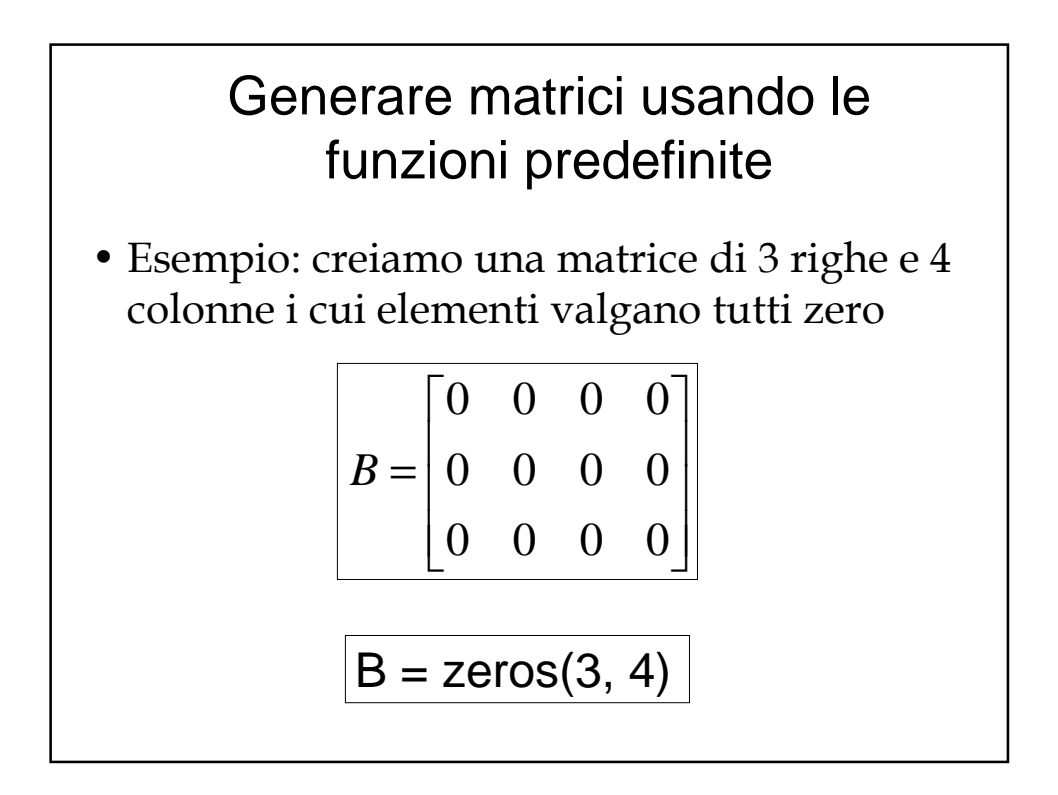

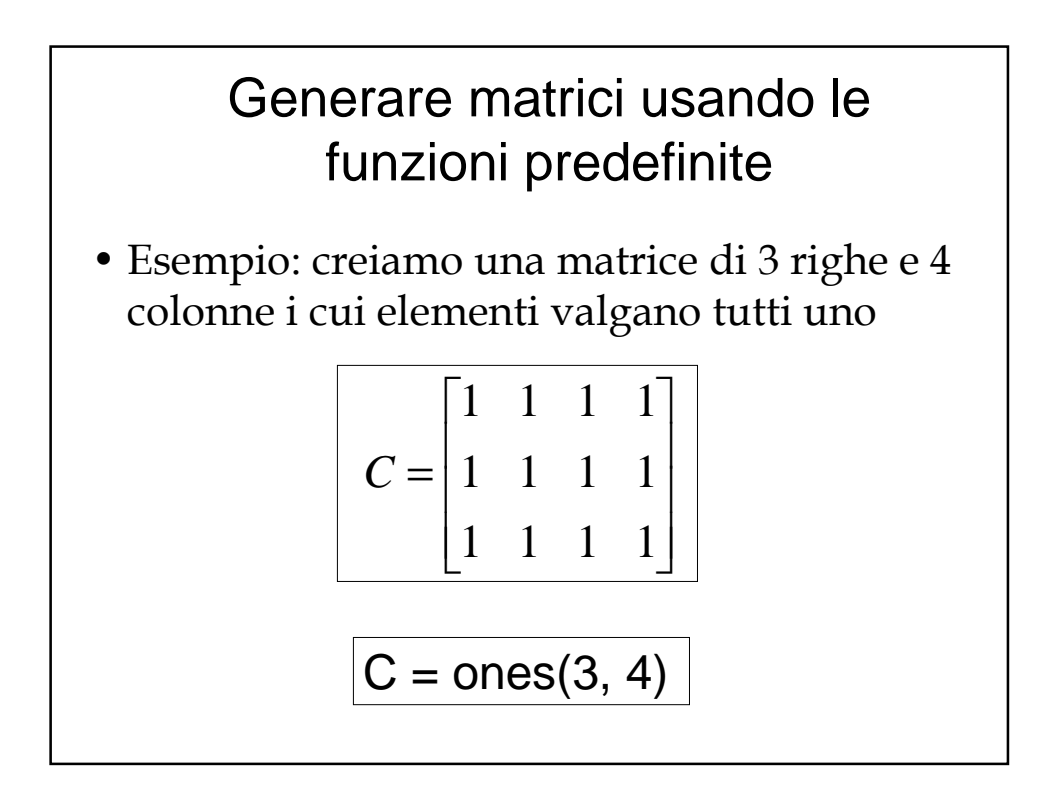

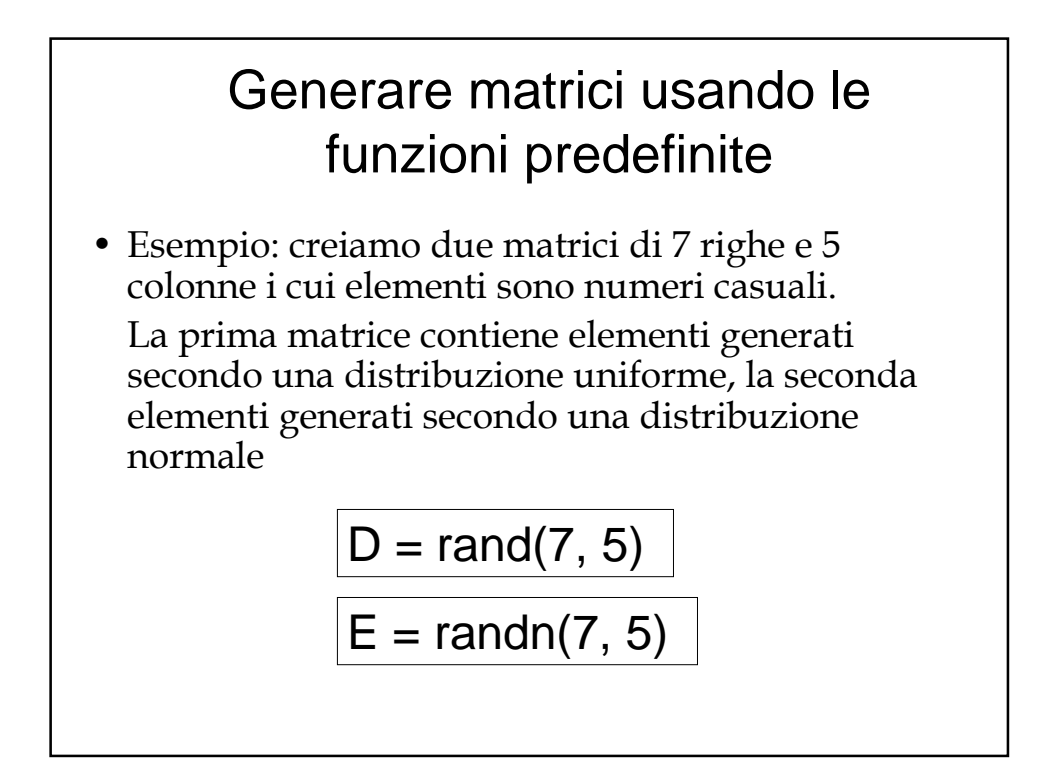

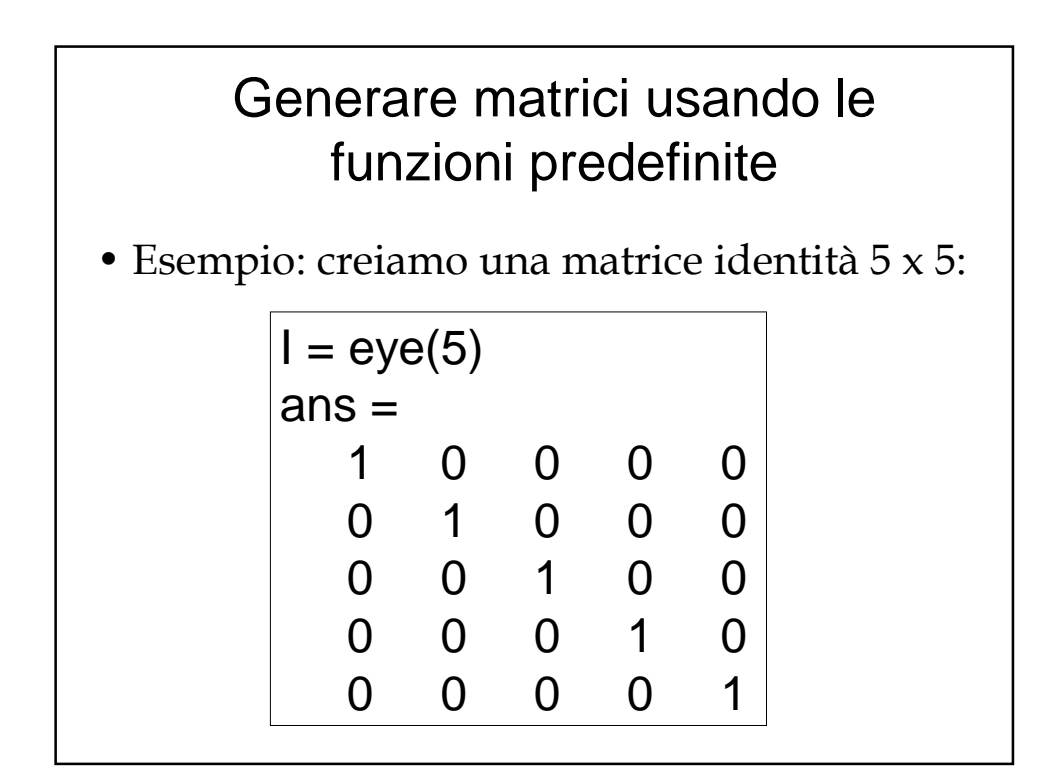

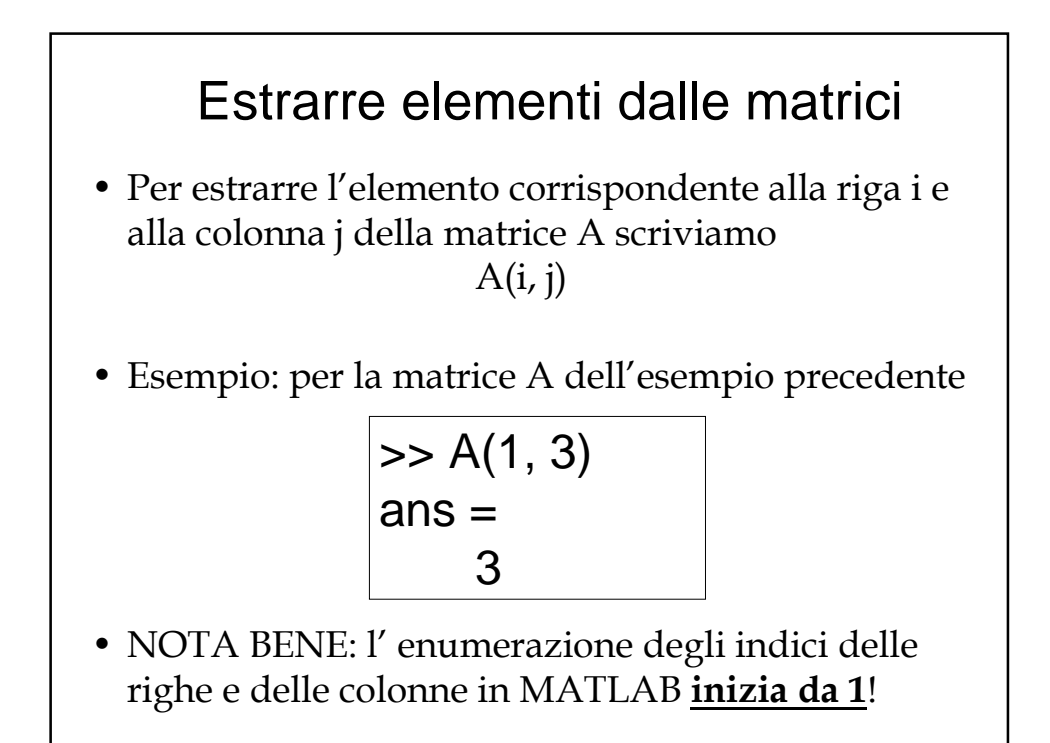

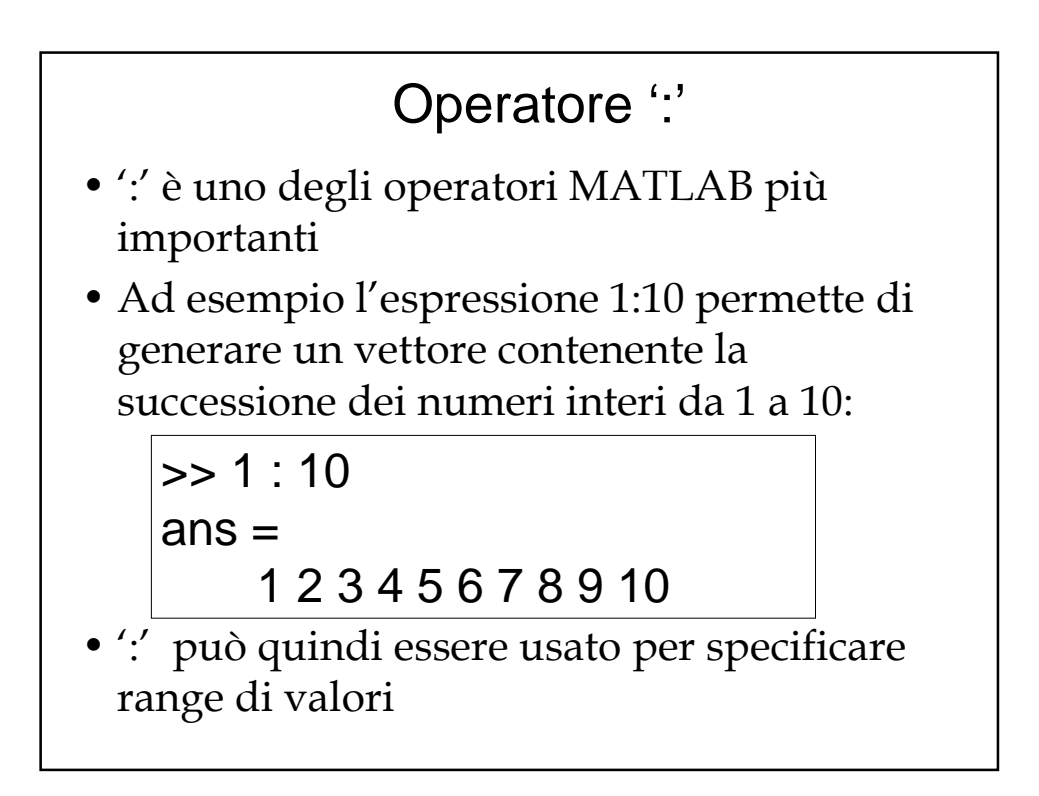

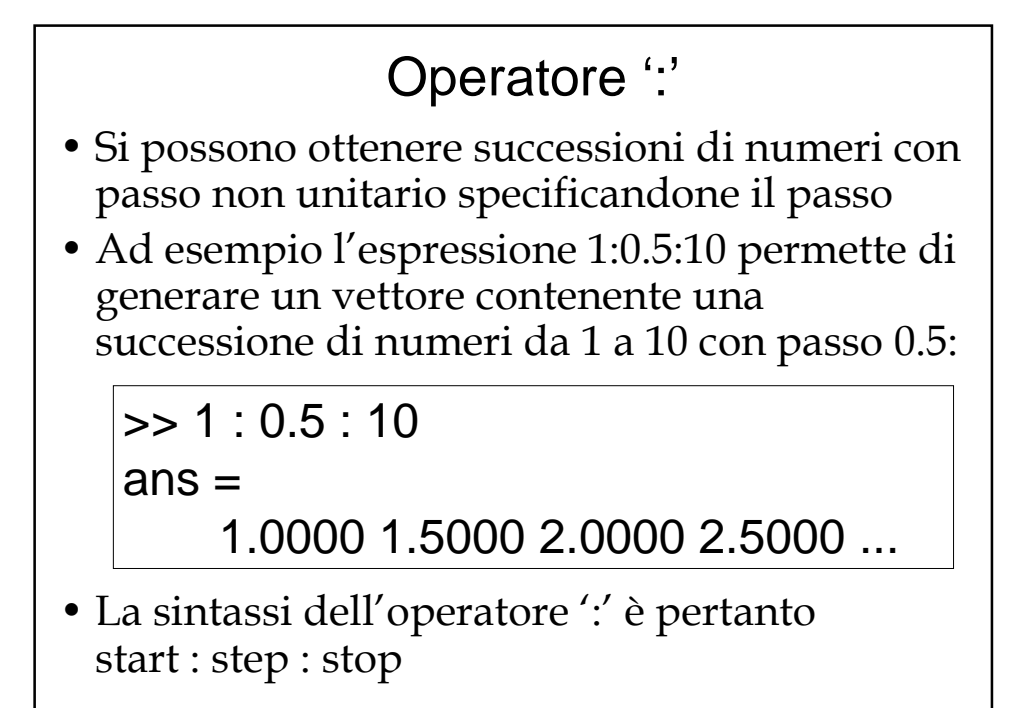

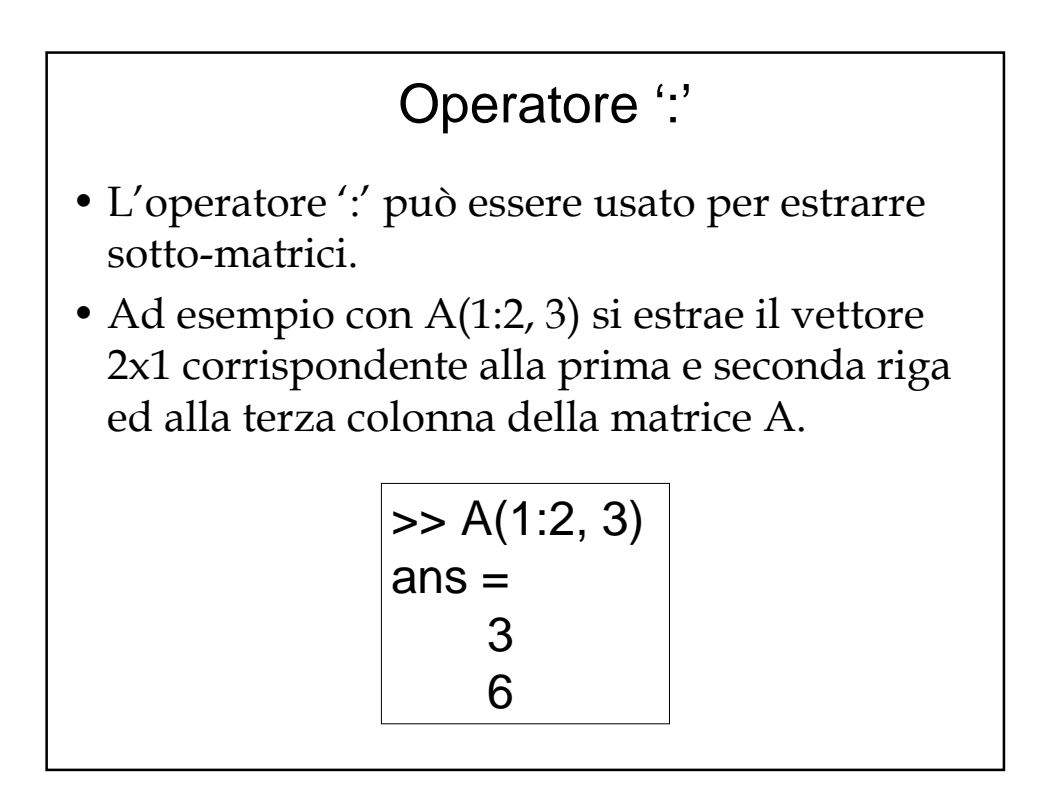

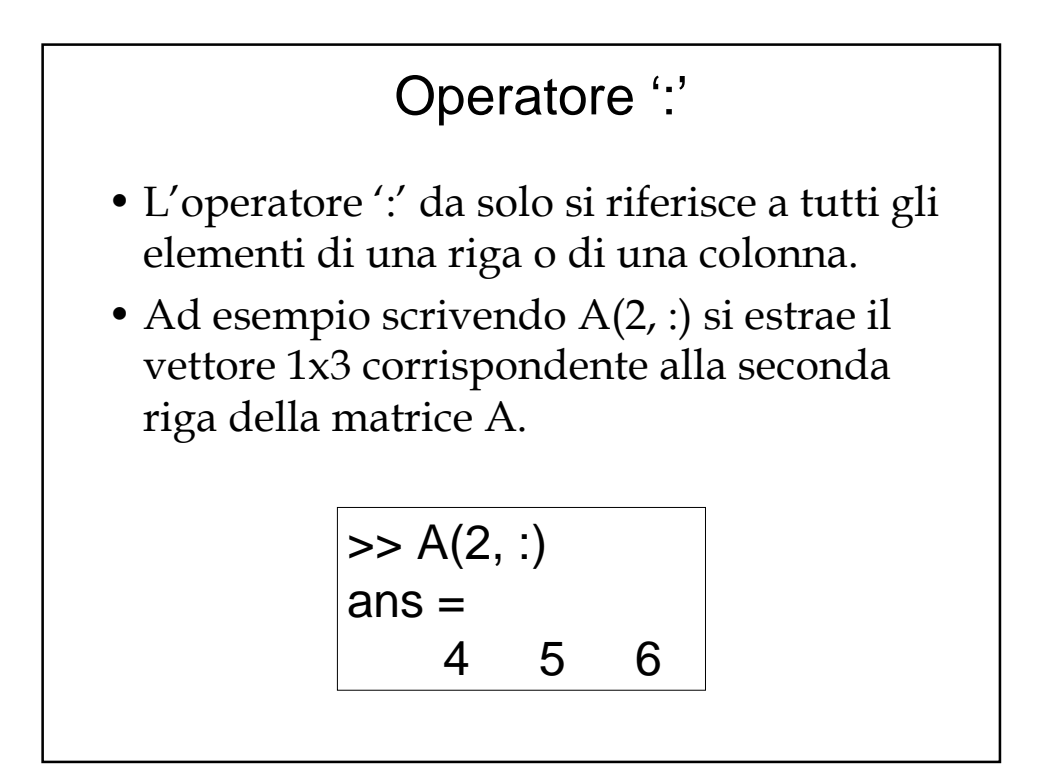

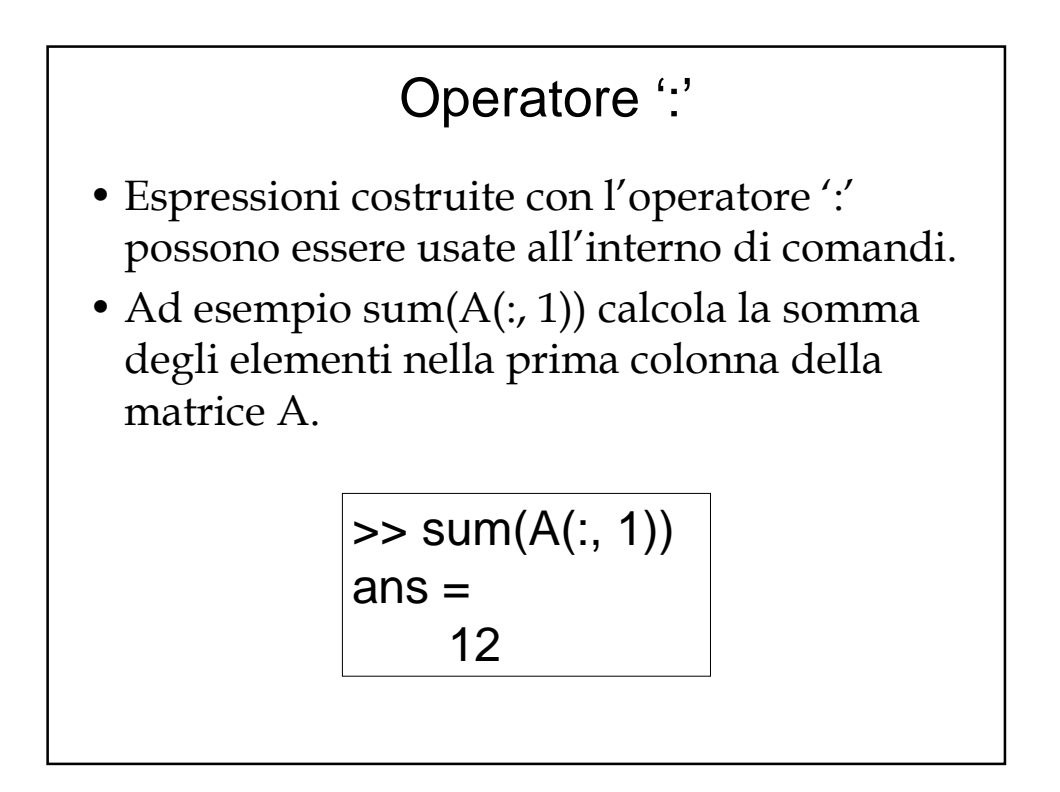

#### Eliminazione di righe e colonne • È possibile eliminare righe e colonne da una matrice utilizzando le parentesi quadre [], attribuite alla riga/colonna che si vuole eliminare. • Ad esempio, eliminiamo la seconda colonna della matrice A:  $>> A(:, 2) = []$  $A =$ 1 3

4 6 7 9

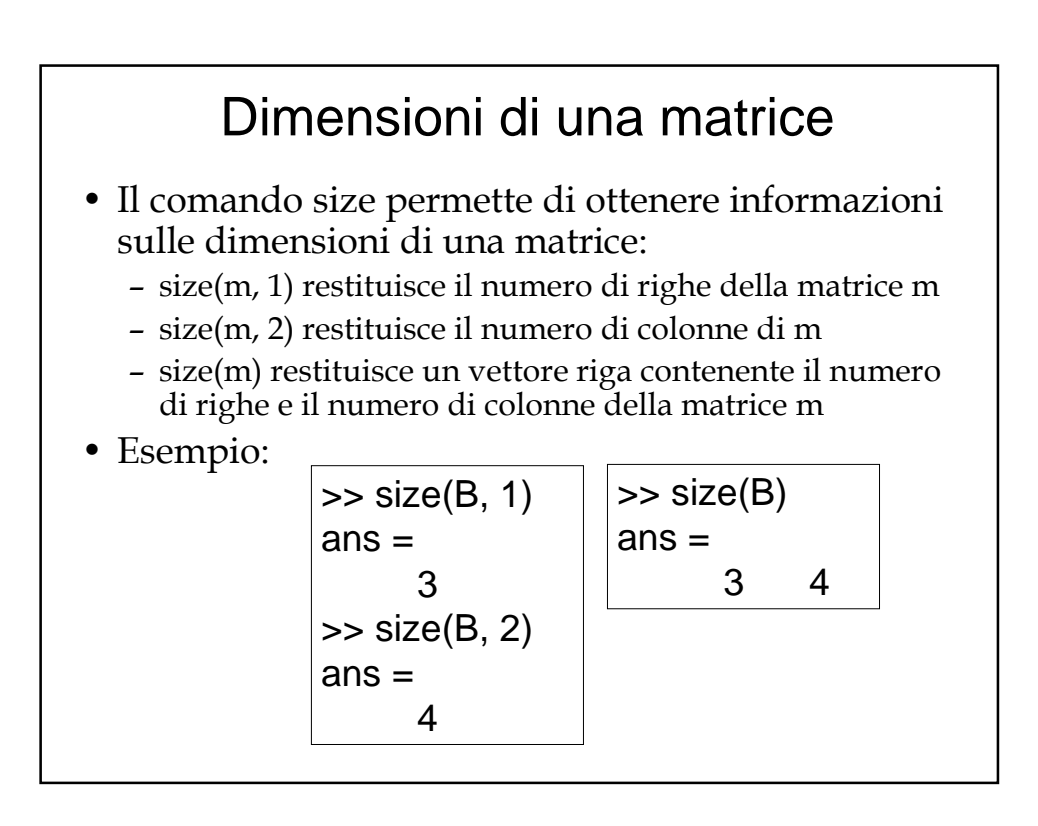

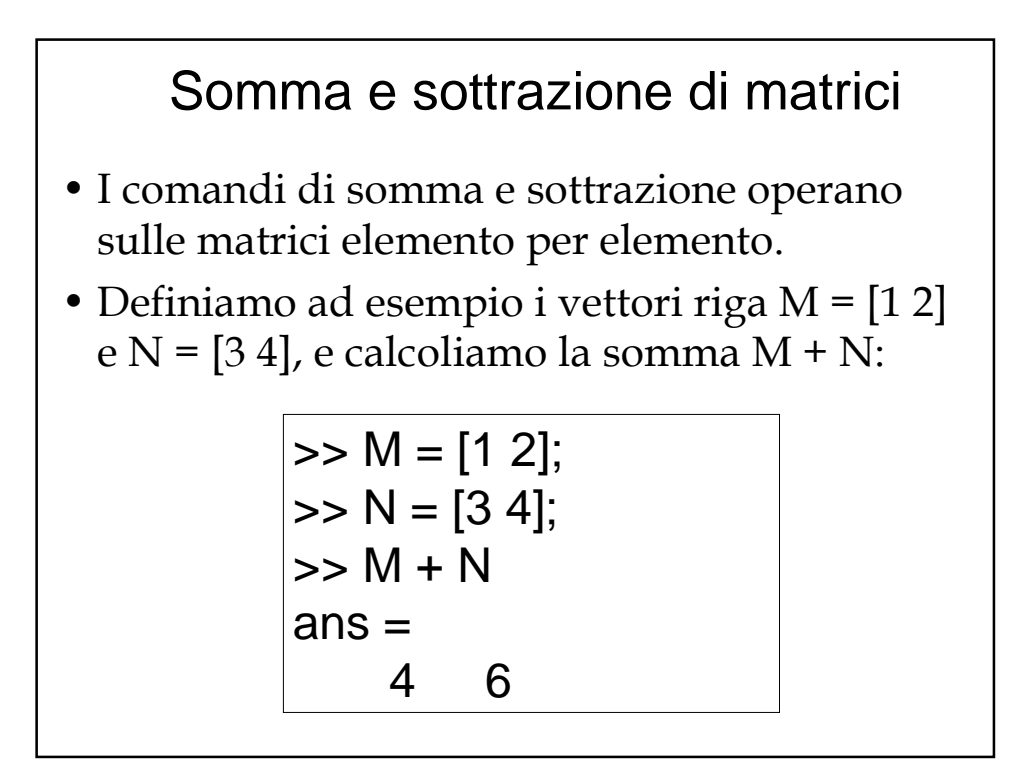

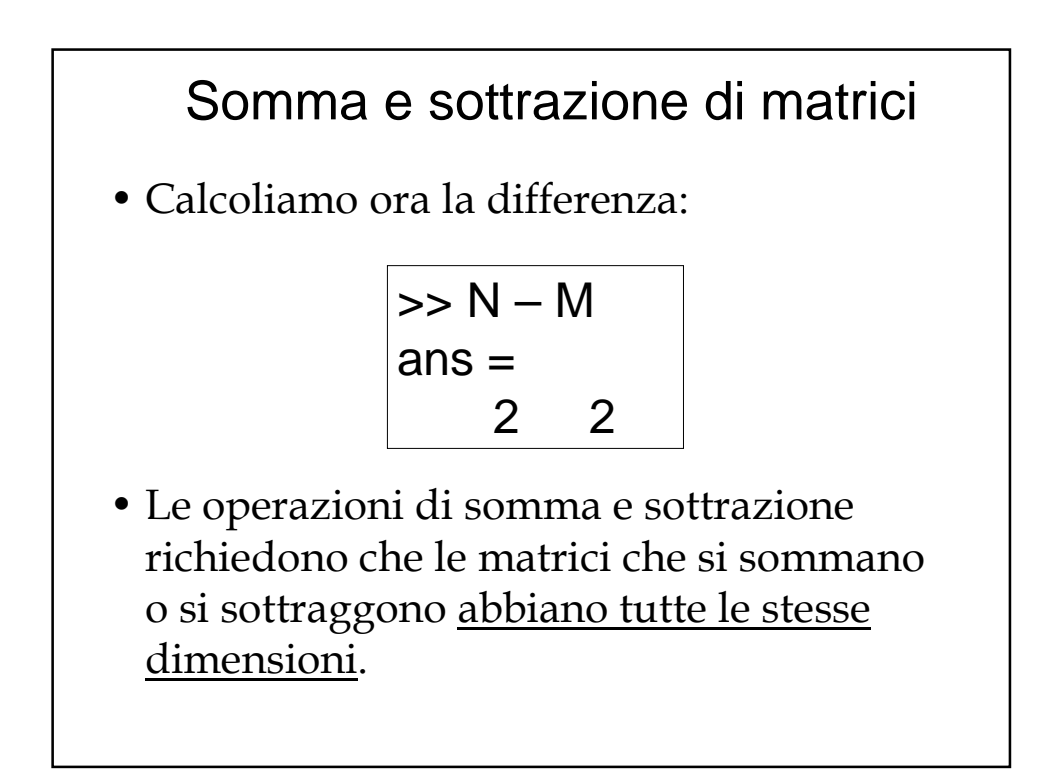

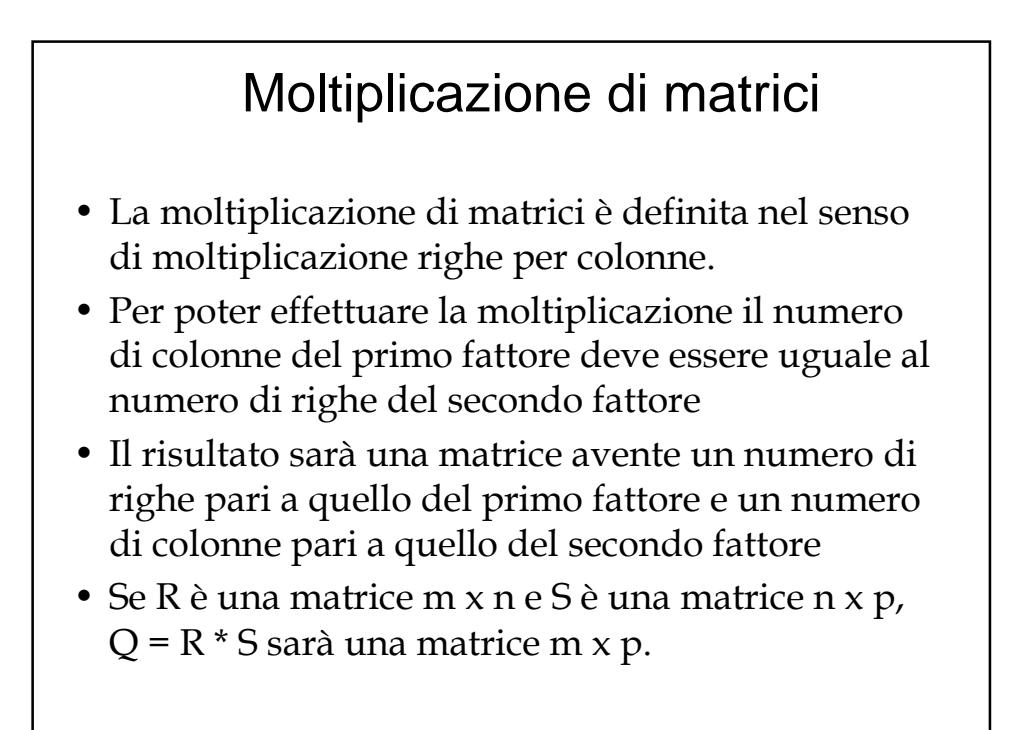

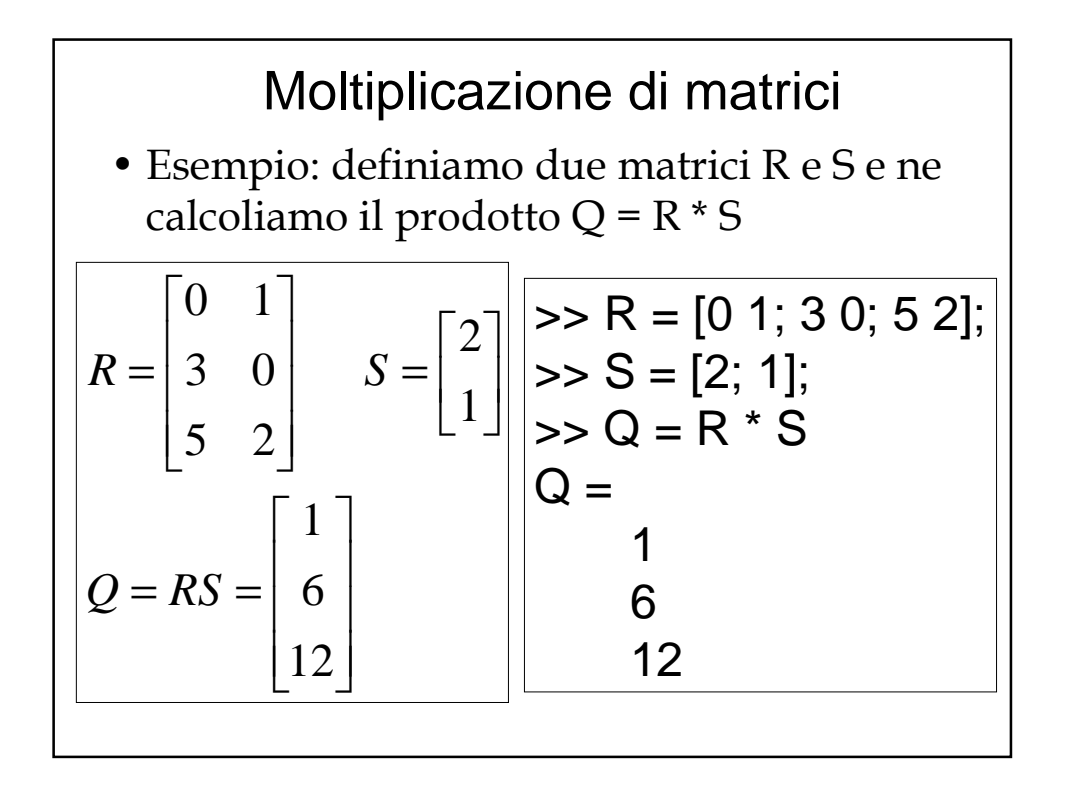

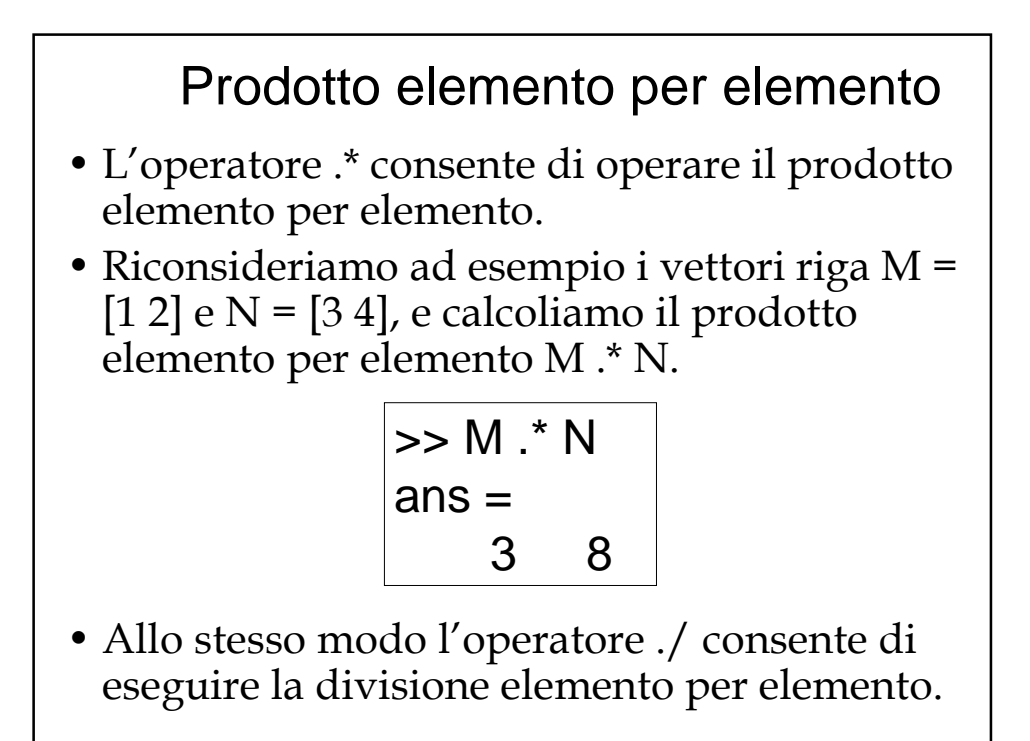

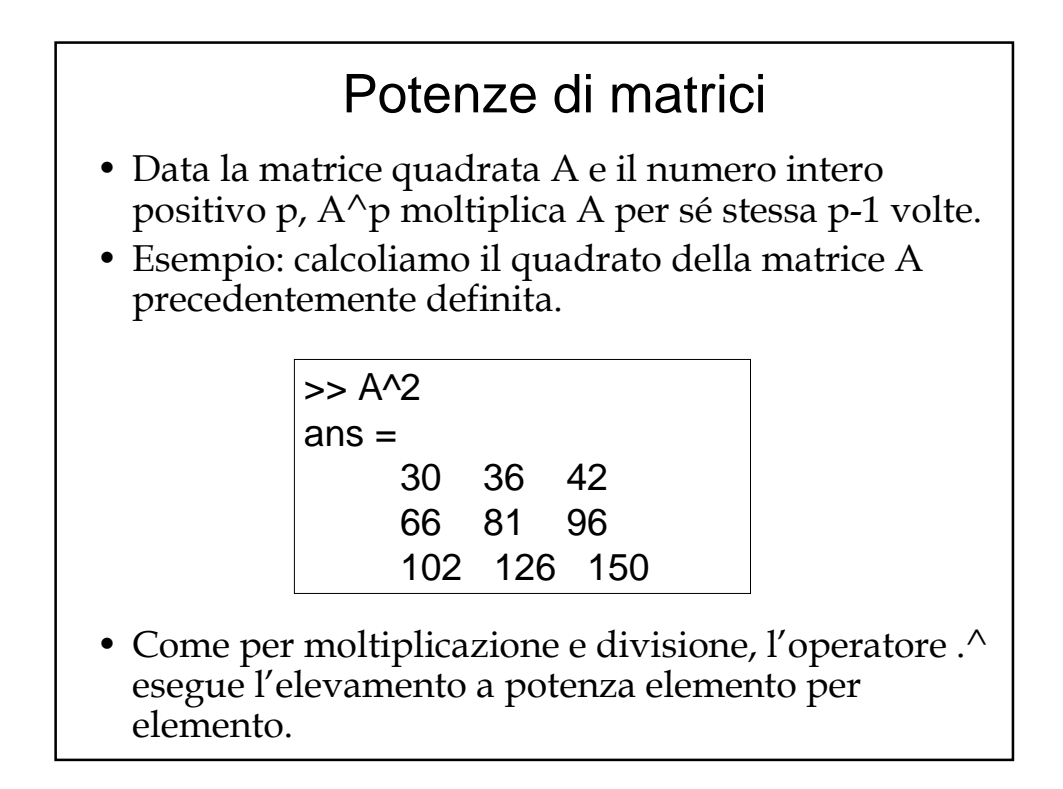

## Operazioni con scalari

- Si può sommare, sottrarre, moltiplicare o dividere per uno scalare tutti gli elementi di una matrice.
- Esempio: sommiamo 10 a tutti gli elementi della matrice A precedentemente definita

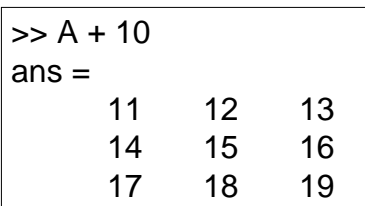

• E' anche possibile assegnare un valore scalare a tutti gli elementi in un determinato range di indici: es.  $A(1:2, 1:2) = 0$  assegna 0 ai quattro elementi in alto a sinistra nella matrice A.

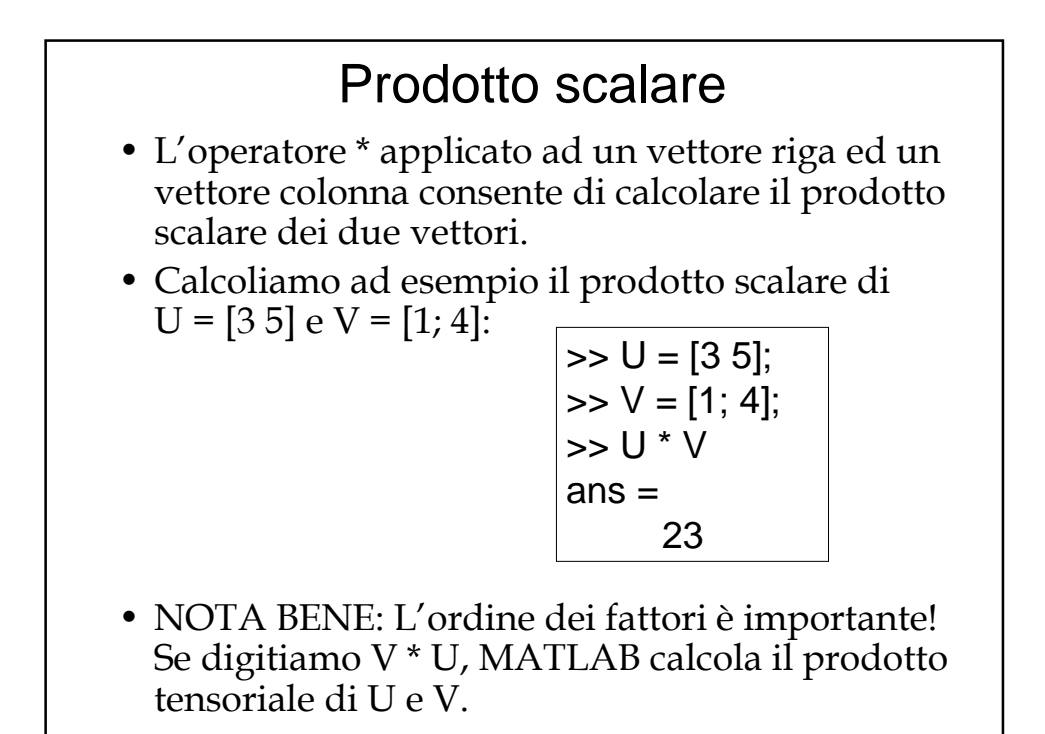

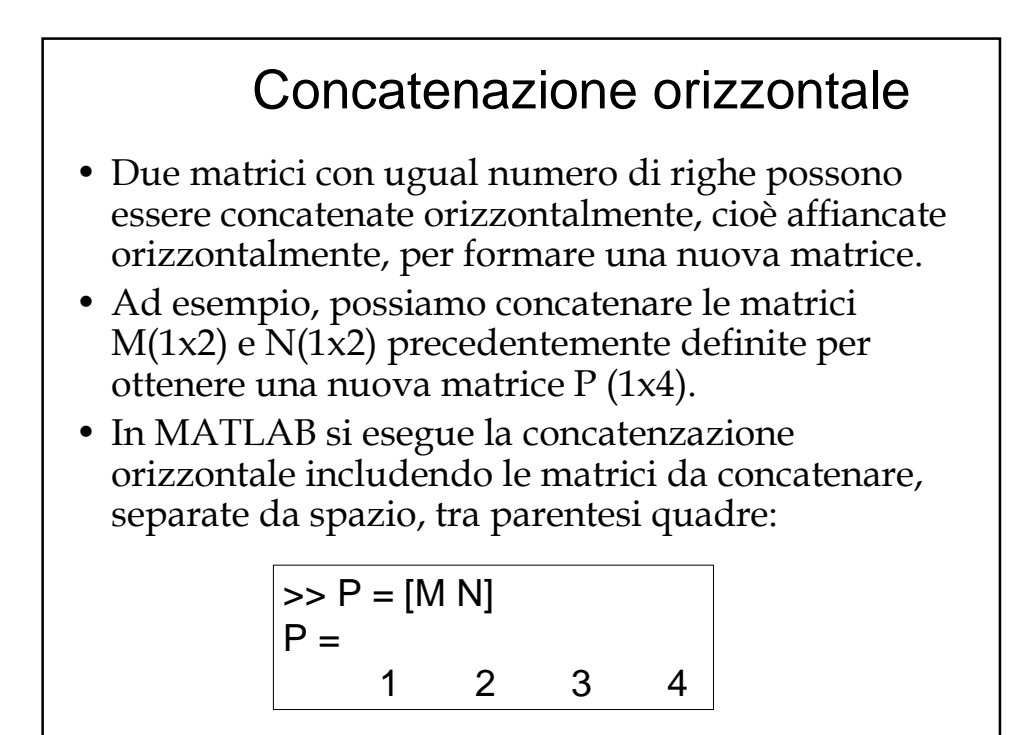

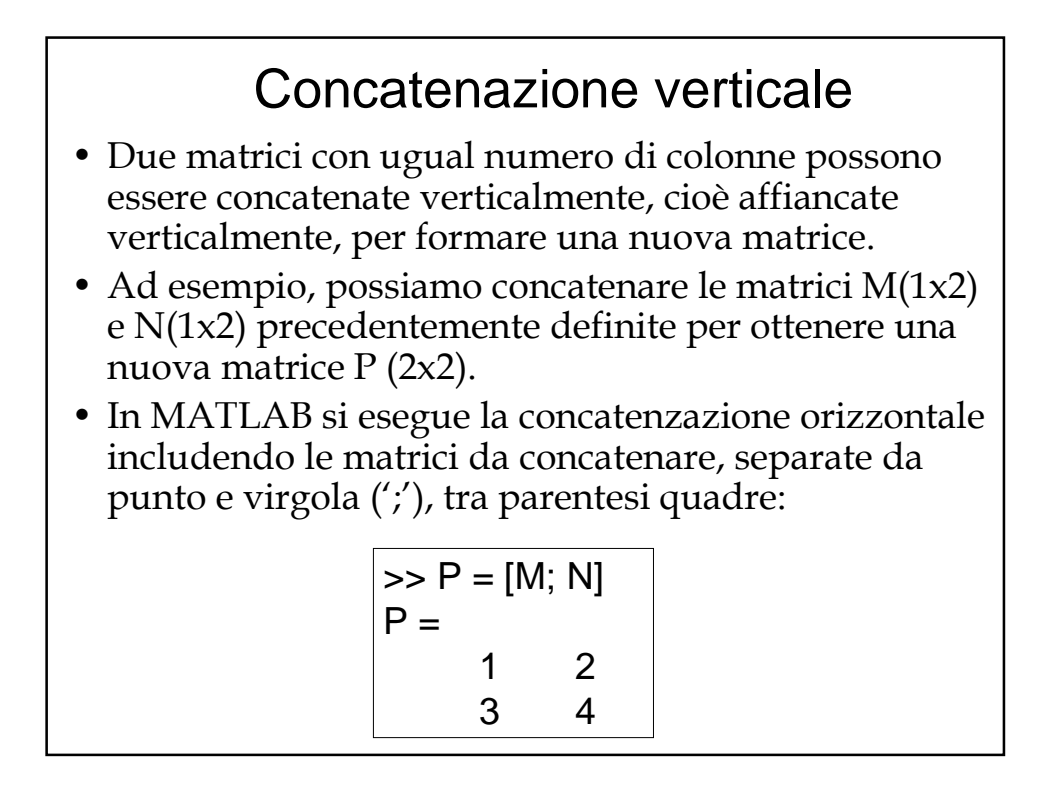

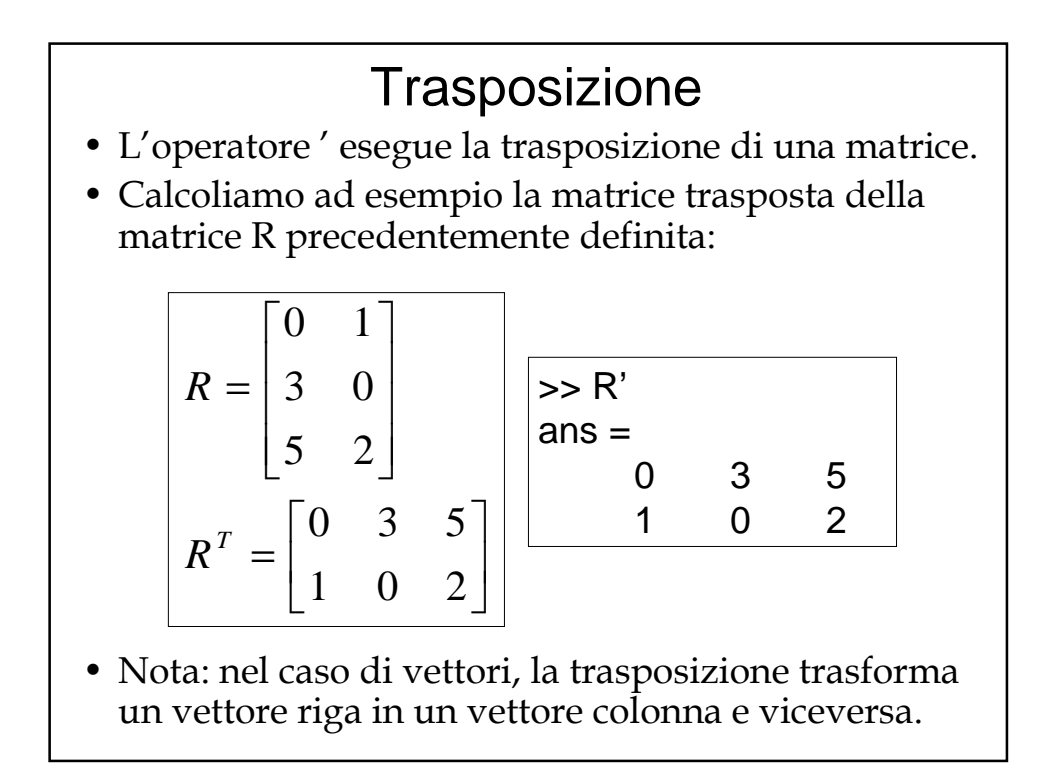

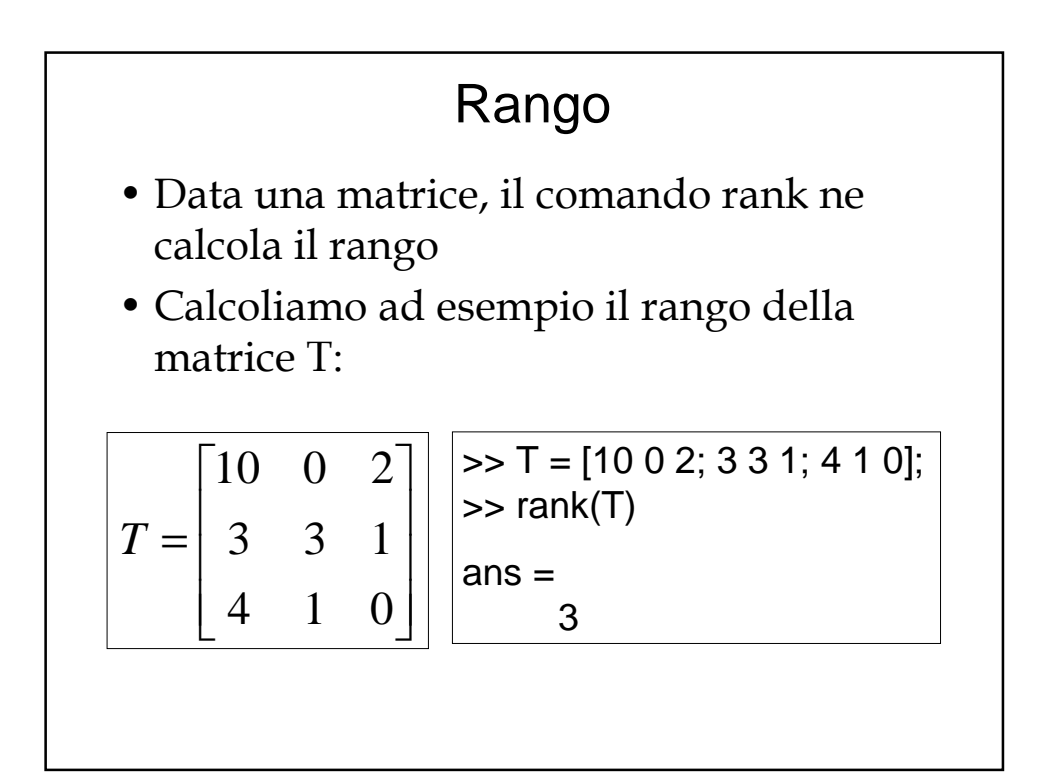

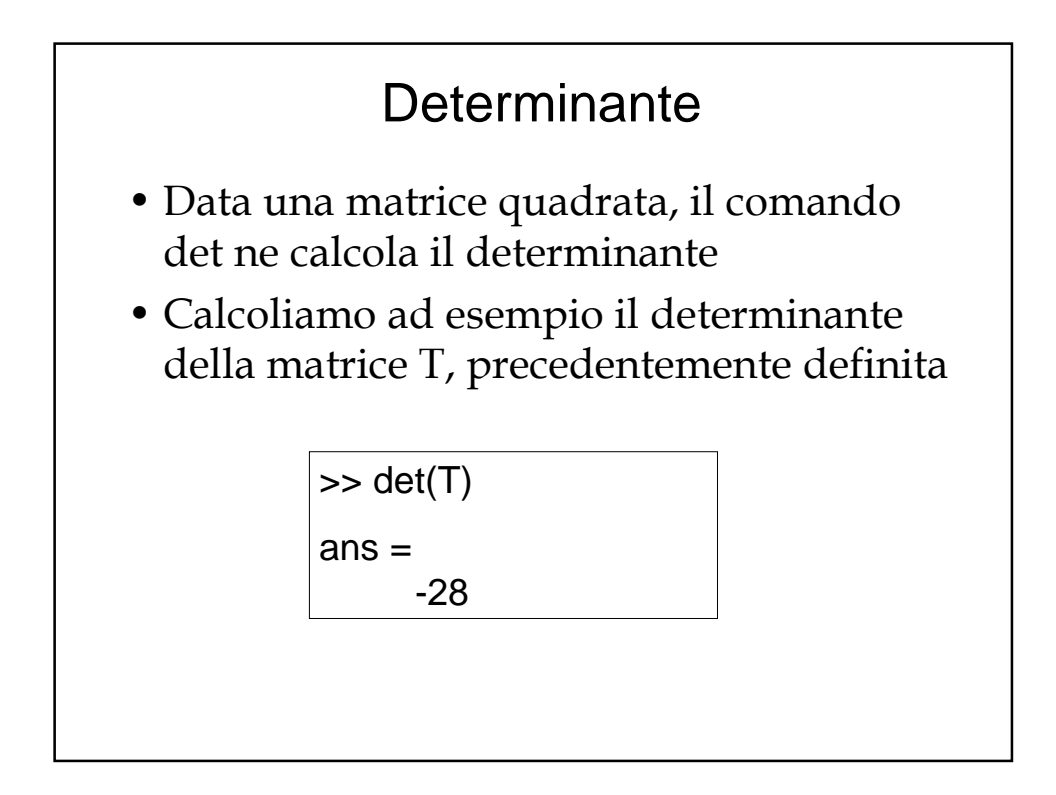

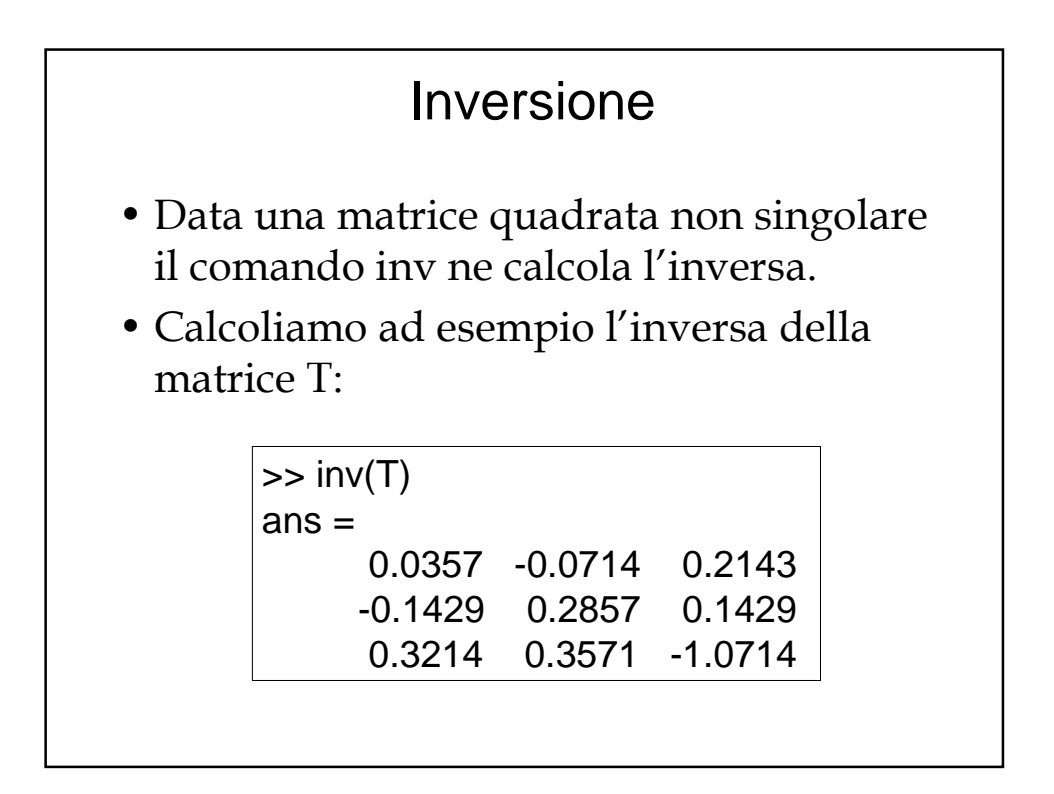

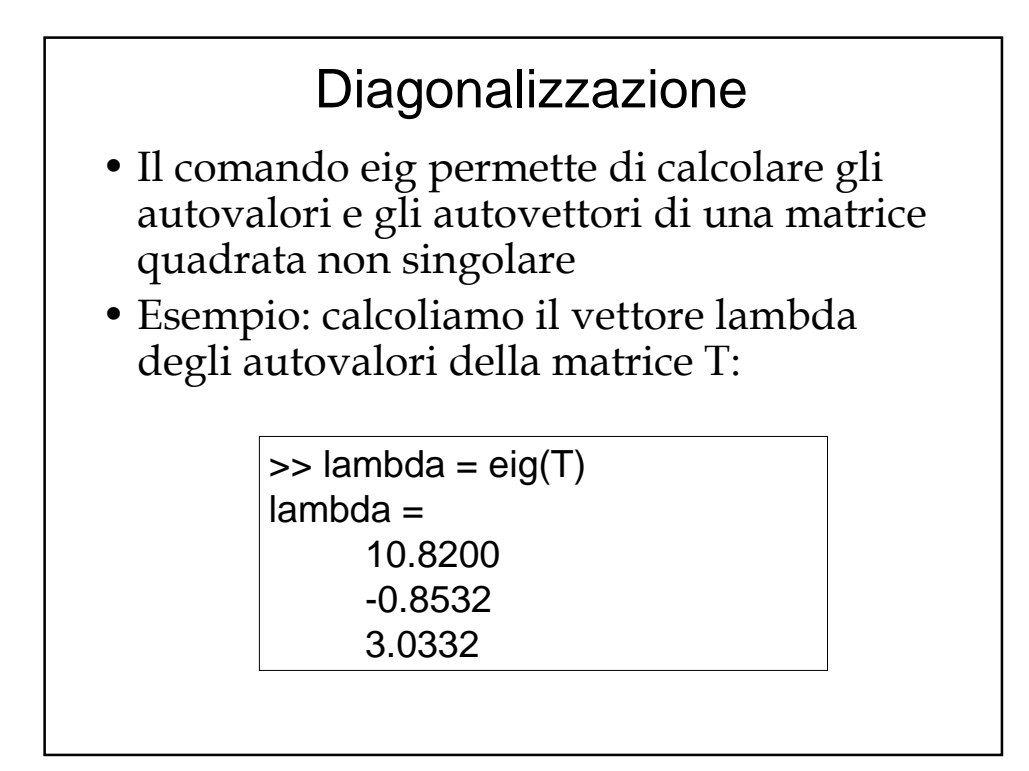

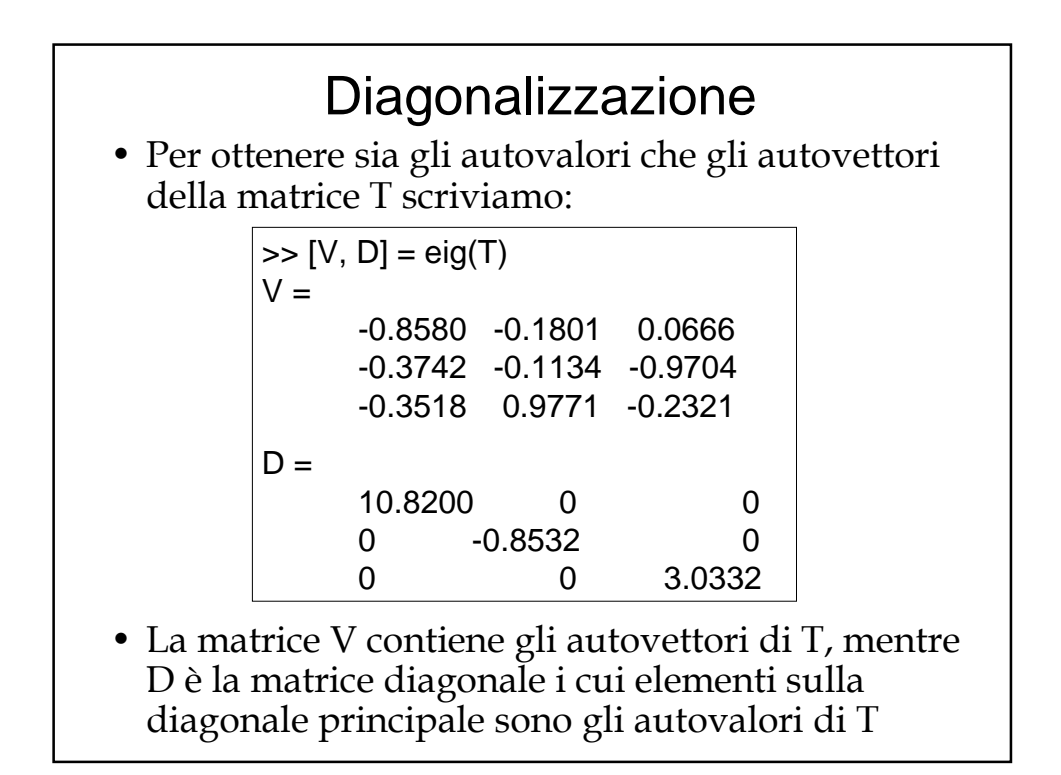

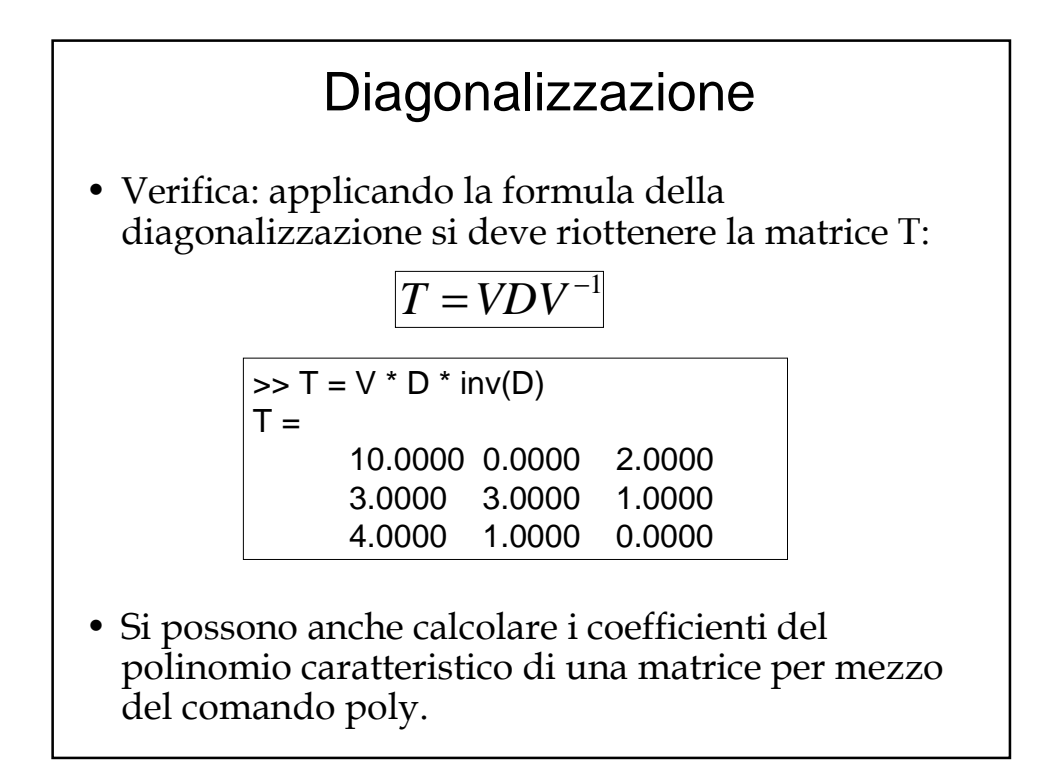

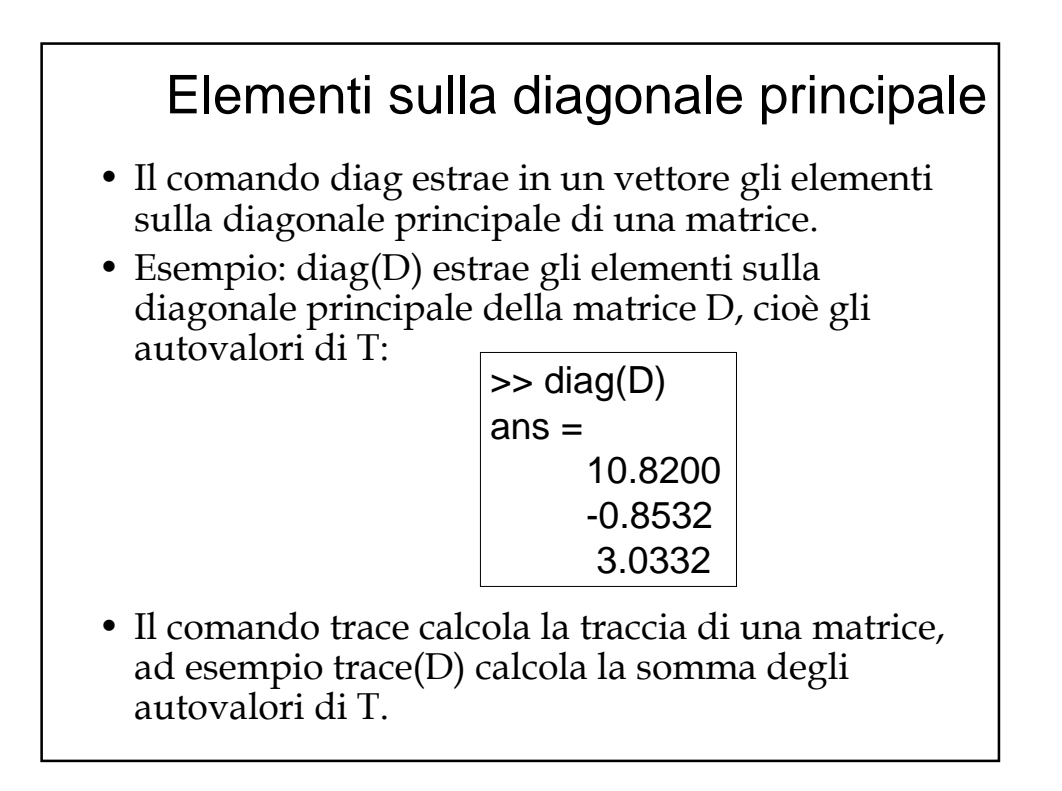

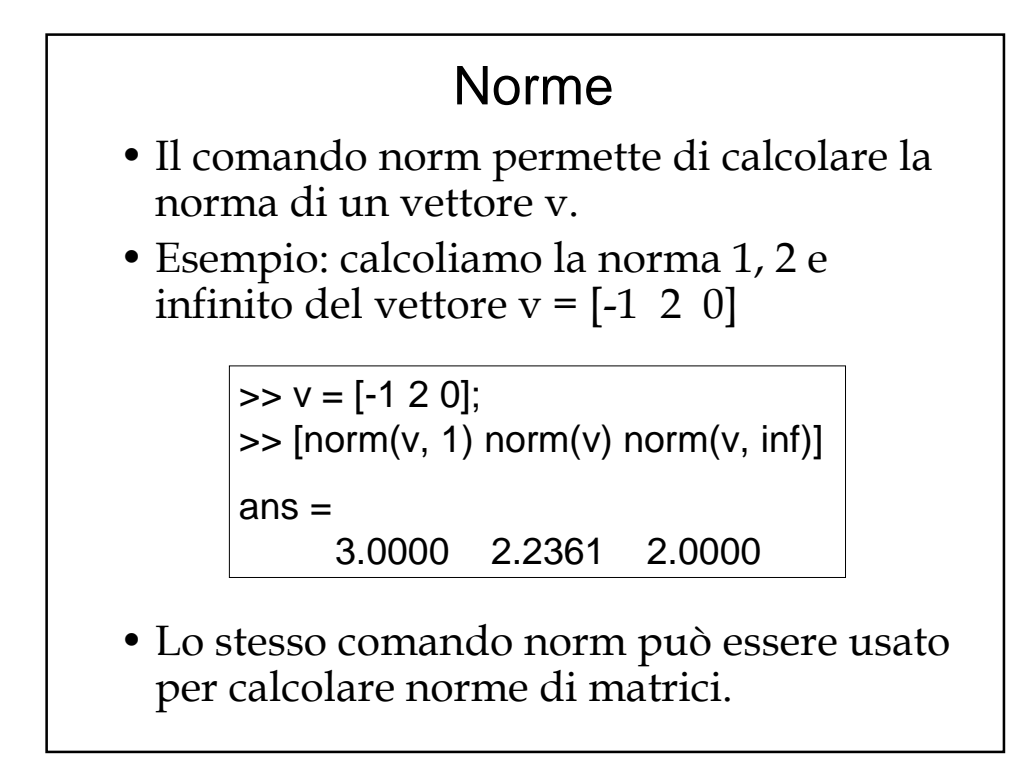